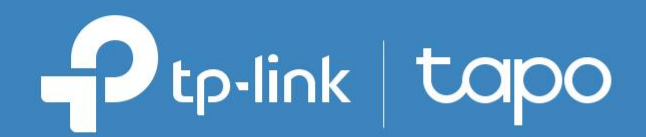

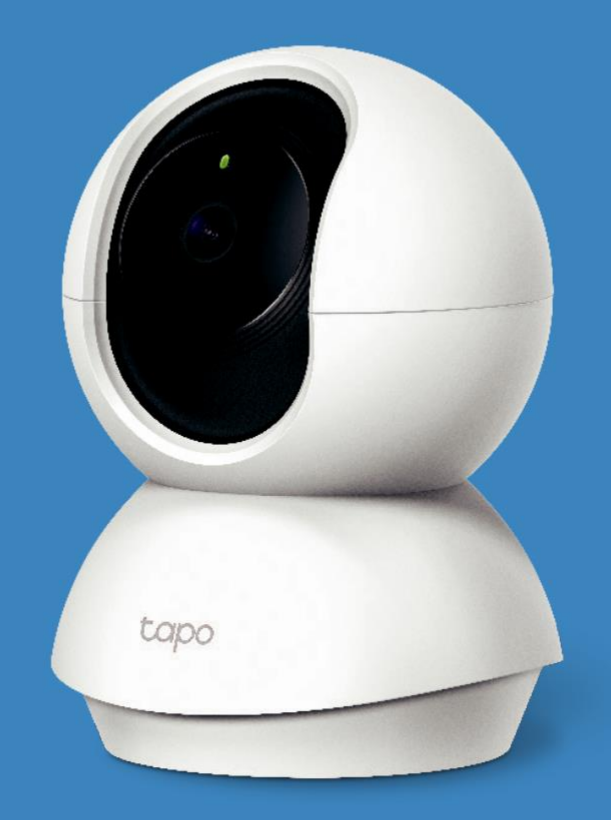

### Ръководство на потребителя Wi-Fi камера Pan/Tilt за домашна сигурност **TC70**

### Съдържание

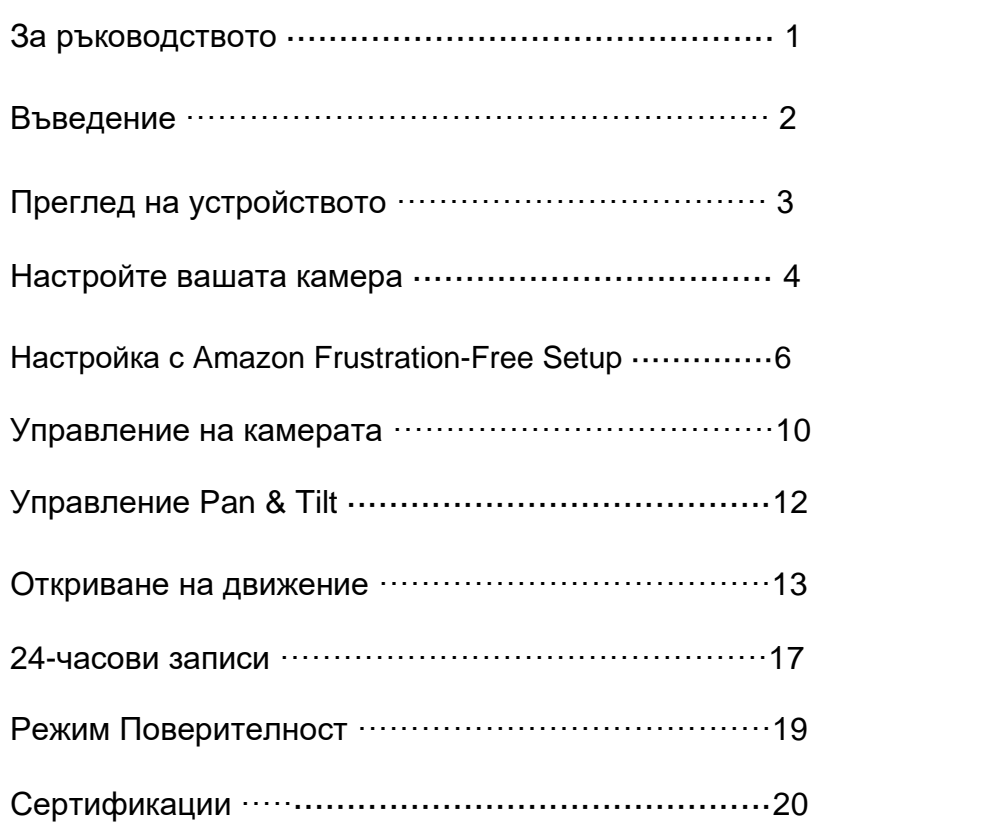

### За ръководството

Това ръководство представя накратко Wi-Fi камерата Pan/Tilt за домашна сигурност и приложението Tapo, както и нормативна информация. Моля, имайте предвид, че функциите налични в Tapo може да варират в зависимост от модела и версията на софтуера. Наличността на конкретния модел на Tapo също може да варира в зависимост от дадения регион. Всички изображения, стъпки и описания в това ръководство са само примери и може да не отразяват реалната работа с устройството.

### Приети условности

#### В настоящото ръководство са приети следните условности в описанията:

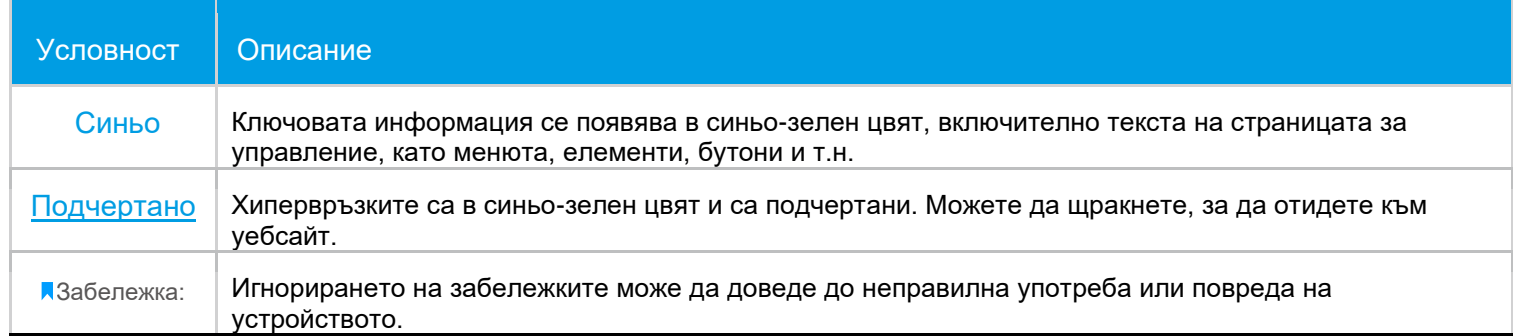

### Повече информация

- Спецификации можете да намерите на страницата на продукта на [https://www.tapo.com.](https://www.tapo.com/)
- Информация за нашата Техническа поддръжка и отстраняване на неизправности можете да намерите на [https://www.tapo.com/support/.](https://www.tapo.com/support/)
- Видео с началната настройка можете да видите на https://www.tp-link.com/support/setup-video/#cloud-cameras.

### Въведение

Когато сте далеч от дома, винаги има нещо, за което да се грижите. Ето къде намира приложение интелигентната камера. Независимо дали детето ви се катери по кухненския шкаф или домашният любимец краде закуски, Wi-Fi камерата с панорамно завъртане и наклоняване (Pan/Tilt) ви помага да бъдете с тях по всяко време и отвсякъде. Получавайте известие всеки път, когато камерата ви засече движение, и вижте видеоклип с това движение, за да проверите всичко.

- Плавно панорамно завъртане и наклоняване (Pan / Tilt) 360° хоризонтален и 114° вертикален обхват.
- 1080p висока резолюция Заснемете всяка подробност с кристално ясна Full HD резолюция.
- Усъвършенствано Нощно виждане Дори през нощта камерата предоставя виждане на разстояние до 9 метра.
- Жива картина Дръжте винаги под око това, което е най-важно за вас по всяко време и отвсякъде.
- Двупосочно аудио Комуникирайте с останалите хора с помощта на вградените микрофон и високоговорител.
- Звукова и светлинна аларма Задейства светлинни и звукови ефекти за прогонване на нежелани посетители.
- Режим на поверителност Изключете видеонаблюдението за защита на личното пространство.
- Споделяне Споделяйте паметните моменти със семейството и приятелите.
- Защитен сторидж Съхранявайте до 128 GB на microSD карта\*, равняващи се на 384 часа (16 дни) записи $^{\triangle}$ .  $^*$  microSD картата се закупува отделно.  $^\vartriangle$  Данните са от лаборатория на TP-Link.

### Преглед на устройството

Wi-Fi камерата за домашна сигурност с панорамно завъртане/накланяне (Pan/Tilt) има системен LED индикатор, който променя цвета си според състоянието, обектив, микрофон, високоговорител, порт за DC захранване, бутон РЕСЕТ и слот за microSD карта. Вижте по-долу подробностите.

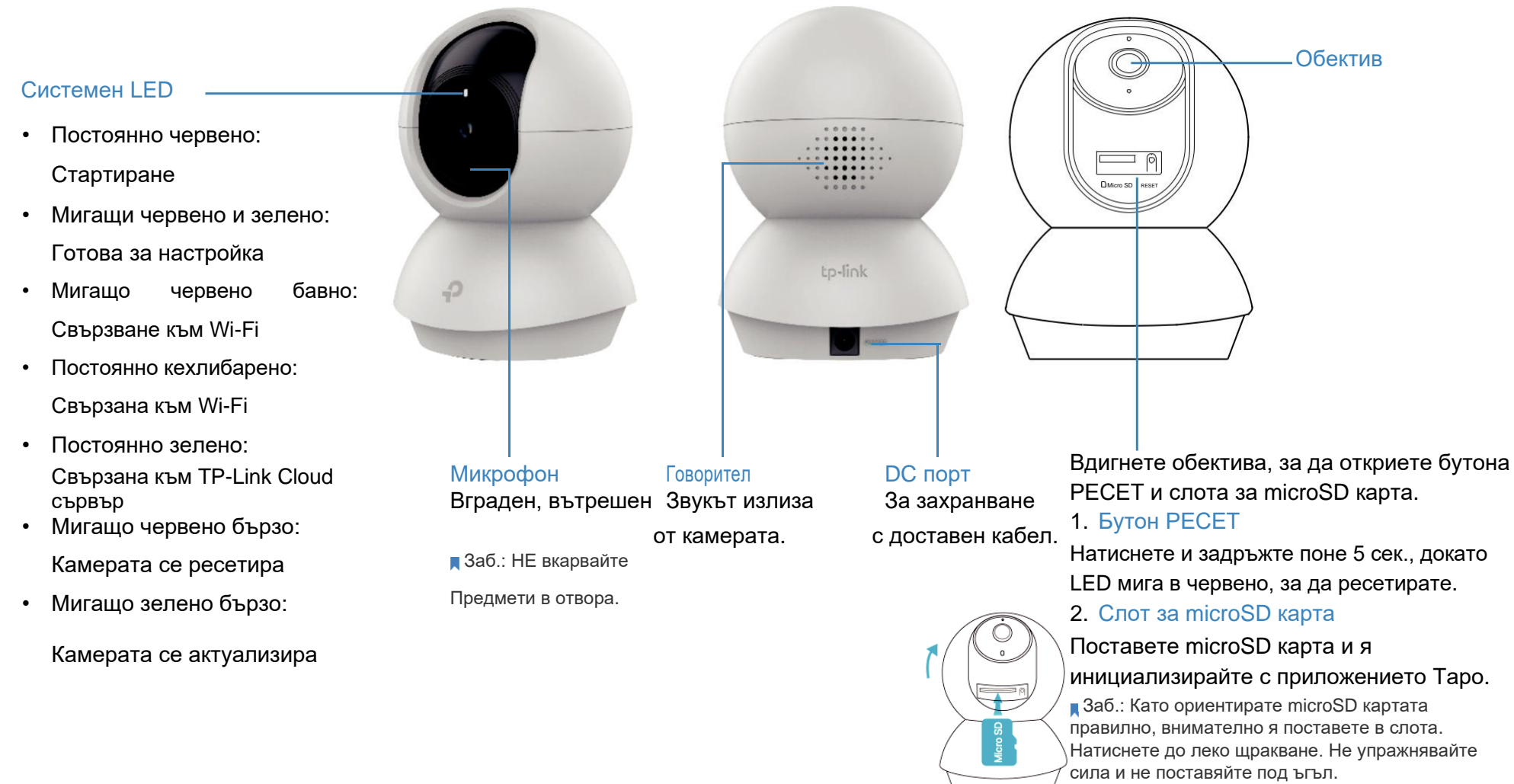

### Настройте вашата камера

Следвайте стъпките описани по-долу, за да започнете работа с вашата нова камера.

Вземете приложението Tapo от App Store или Google Play, или като сканирате QR кода по-долу.

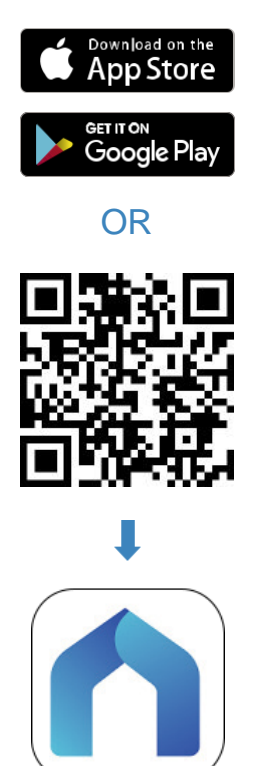

Отворете прил. и влезте с вашия TP-Link ID. Докосн (+) бутона и изберете вашия Ако нямате акаунт, първо създайте такъв. модел.

 $||$  4G 16:12  $@ 0 67%$ **Welcome to Tapo**  $\boxed{\smile}$  TP-Link ID (Email) A Password  $\cup$ Sign Up Forgot Password?

### Стъпка 1. Изтеглете приложението Стъпка 2. Влезте Стъпка 2. Стъпка 3. Добавете вашата камера

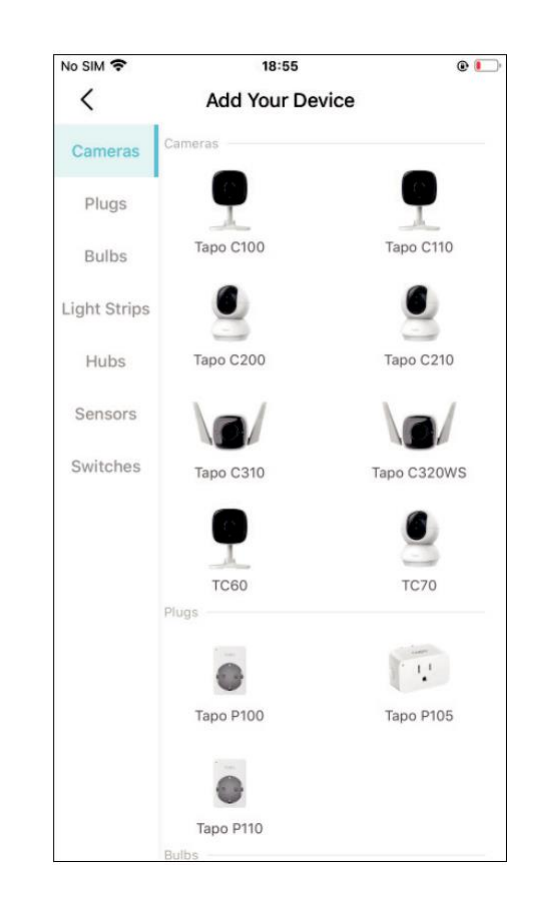

### Стъпка 4. Конфигурирайте камерата

Следвайте инструкциите в приложението

за да конфигурирате вашата камера и я

добавите към вашата домашна мрежа.

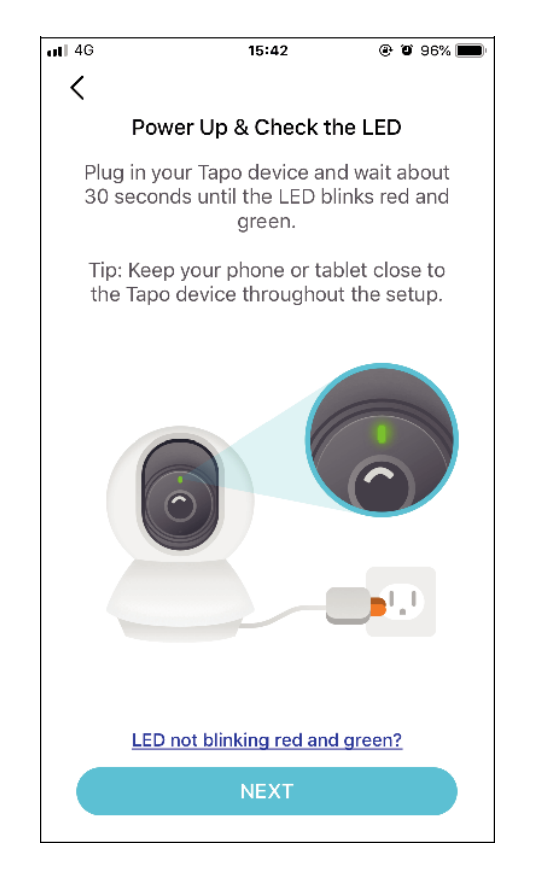

### Стъпка 5. Поставете камерата

Поставете камерата на равна повърхност или я закрепете на стената или на тавана с монтажните винтове.

Заб.: Първо закрепете основата на камерата с винтове преди да фиксирате самата камера.

#### 1. Отбележете позицията

Поставете монтажния шаблон на желаното място. За монтаж на стена, пробийте два отвора в двете кръгчета.

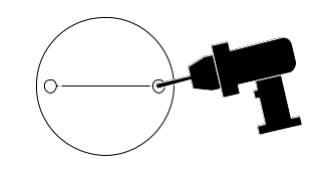

#### 2. Монтирайте основата

Закрепете основата с винтовете. При монтаж на стена, поставете два дюбела в отворите и

с винтовете закрепете основате.

#### 3. Закрепете камерата

Долепете камерата към основата и я завъртете, за да я закрепите.

Заб.: Можете да използвате един от двата вида винтове.

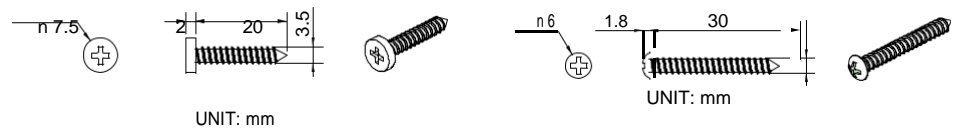

## Настройте с Amazon Frustration-Free Setup

### Какво представлява Amazon Frustration-Free Setup?

Amazon Frustration-Free Setup помага да свържете и настроите Tapo интелигентни устройства с по-малко стъпки, без да е нужно да запомняте и въвеждате повторно вашата Wi-Fi парола на всяко устройство За да използвате тази функция, уверете се, че:

- Новото Таро устройство поддържа Amazon FFS.
- Имате Alexa устройство или рутер с активиран Amazon FFS.
- Запазили сте информацията за Wi-Fi в Amazon използвайки Alexa Echo.
- Your Tapo device and router are on the same network as your Alexa echo.

### LED индикатор по време на настройката с Amazon Frustration-Free Setup

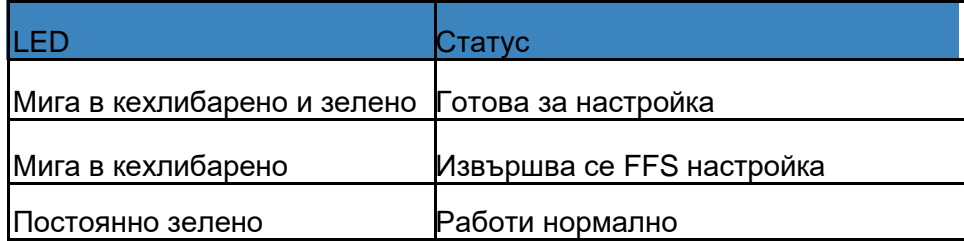

Ако светодиодът не светне постоянно зелено след дълго време, можете да опитате да добавите устройството Tapo ръчно. (Натиснете веднъж бутон Ресет на вашето Таро устройство. Отворете приложението Tapo, докоснете бутона + на страницата, изберете модела на вашето устройство и следвайте инструкциите на приложението.)

### Как да използвате лесната настройка Amazon Frustration-Free Setup с Tapo устройства

1. Отворете Amazon Alexa. Докоснете More (Повече) и изберете

2. Въведете Tapo в лентата за търсене и изберете Tapo.

Skills & Games (Умения & Игри).

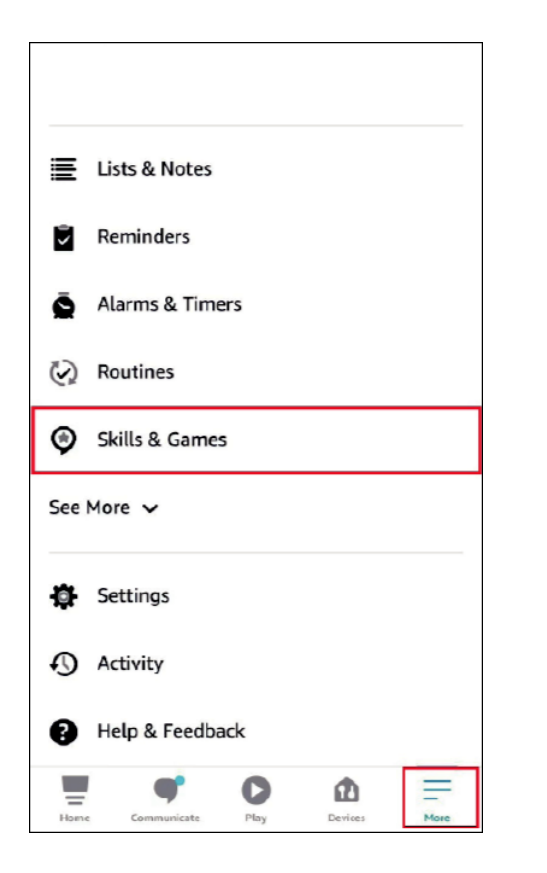

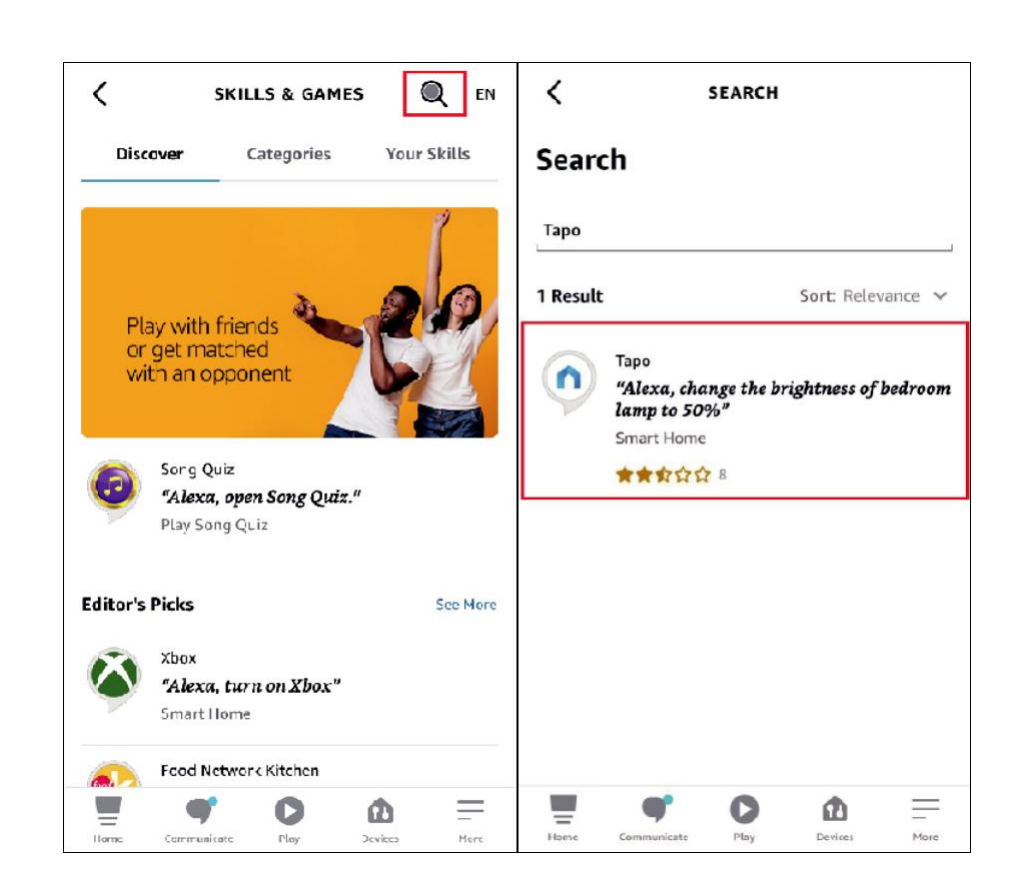

3. Докоснтете бутона ENABLE TO USE (Активирай, за да използваш).

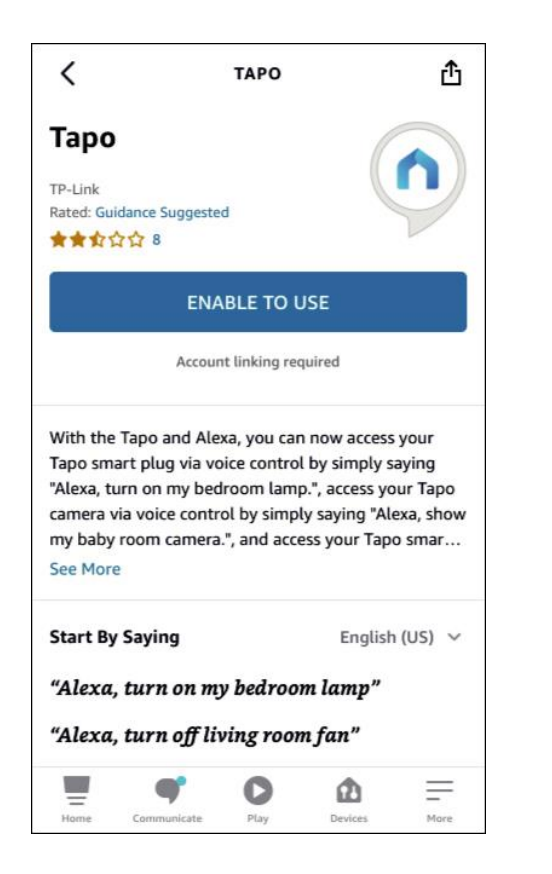

4. Влезте с вашия TP-Link ID, който е обвързан с Tapo устройството и докоснете Authorize (Оторизирай). След успешна оторизация се извежда съобщението Tapo has been successfully linked (Таро е свързан успешно).

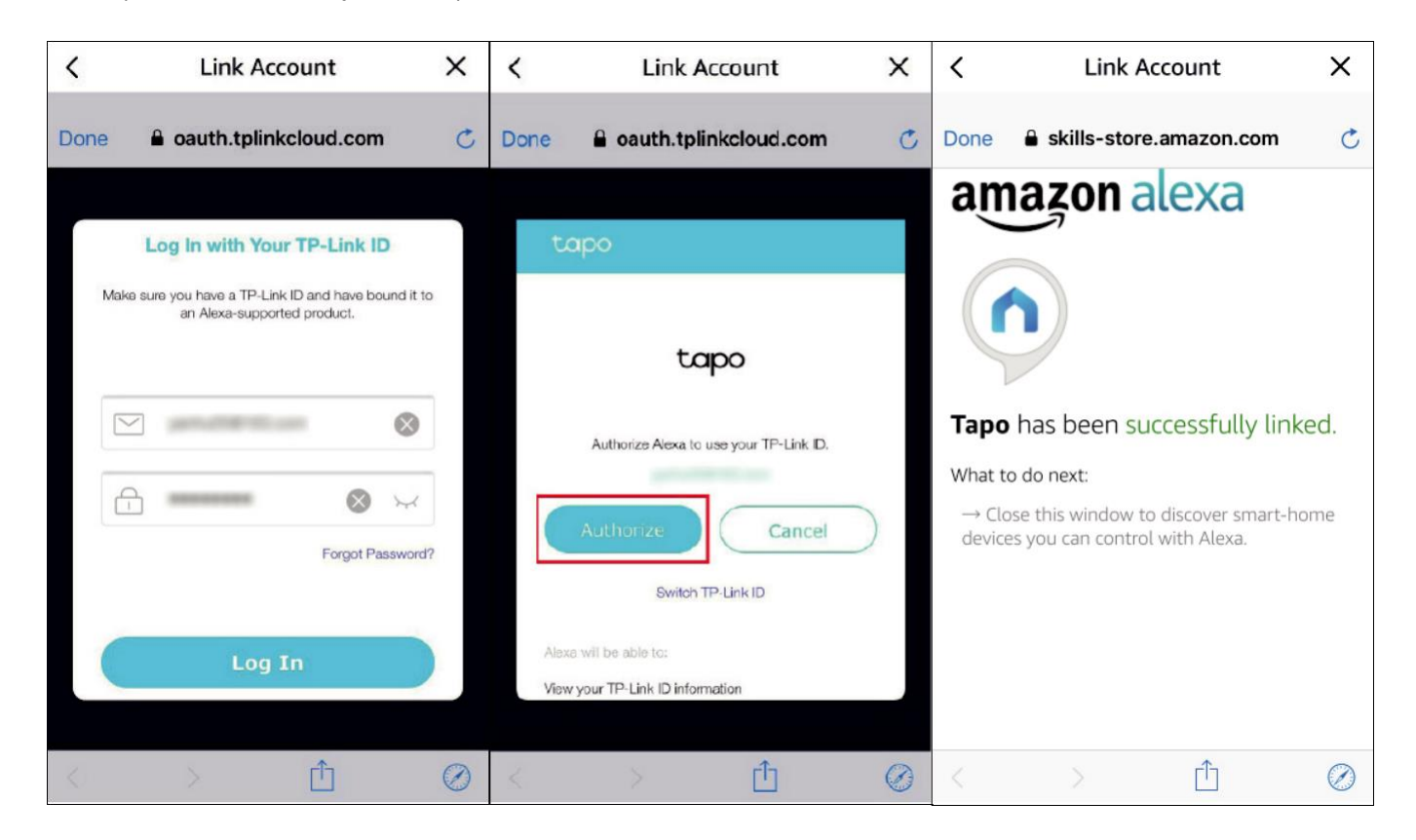

#### 5. Свържете към захранване вашето Tapo устройство и настройката ще

завърши автоматично за две минути. За настройка на още Таро устройства,

само включете и работете!

#### Готово!

Ако това устройство се показва на началната страница в приложението Tapo, това означава, че това устройство е успешно свързано с вашия акаунт в Amazon и се е присъединило автоматично към вашата Wi-Fi мрежа.

Ако това устройство не се показва на началната страница в приложението Tapo, опитайте да го настроите ръчно. (Докоснете бутона + на

страницата, изберете модела на вашето устройство и след това следвайте инструкциите на приложението.)

### Управление на устройството

След като успешно настроите камерата, ще видите вашата камера в списъка на началната страница. Можете да преглеждате и управлявате вашата камера от всяко място по всяко време с приложението Tapo

#### Начална страница

Тази страница показва всички камери, които сте добавили. Вие можете да ги гледате директно и да ги управлявате с лекота. Докоснете камерата или отидете на Camera Preview > Manage (Преглед на камерата > Управление), за да влезете в страницата Live View (Жива картина).

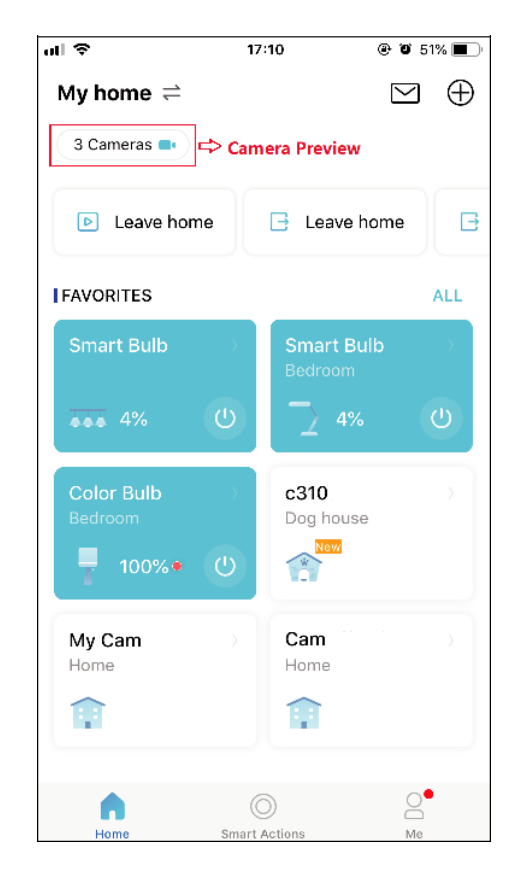

#### Жива картина

Talk или Voice Call: Комуникирайте с вашите близки Pan & Tilt: Завъртете камерата, за да виждате всичко в стаята Privacy Mode: Поверителност – изключвайте видеонаблюдението, за да пазите личното си пространство

Аларма: Включете за известия при откриване на движение Playback & Memory: Възпроизвеждане и памет – вижте всички записи и запаметени моменти

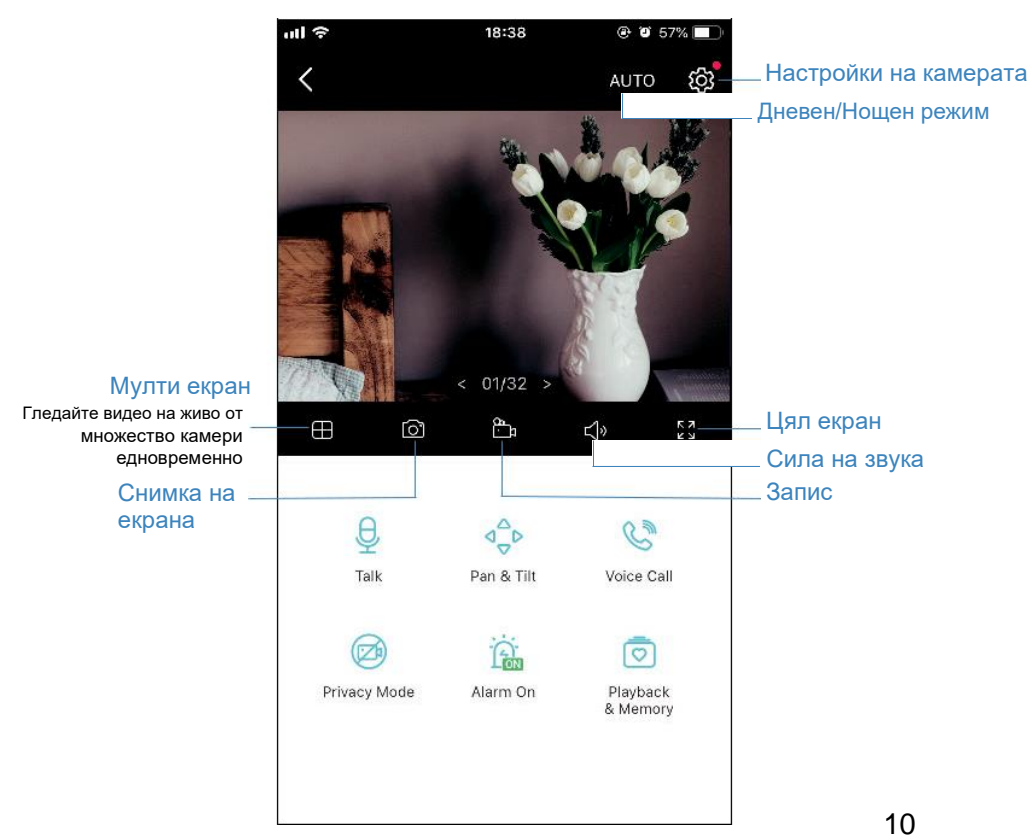

#### Настройки на камерата

В страницата Live View, докоснете  $\widetilde{\mathbb{Q}}$ , за да влезете в страницата Camera Settings (Настройки). Можете да смените настройките на камерата според нуждите – да смените името й, да настроите откриването на движение и графиците на запис, да включвате и изключвате известията, да настроите зони на активност и др.

### Аз

В тази страница можете да редактирате вашия акаунт, бързо да проверите моментите, които сте запазили, или да проверите ЧЗВ при използване на смарт камерата, както и базова информация свързана с приложението Tapo.

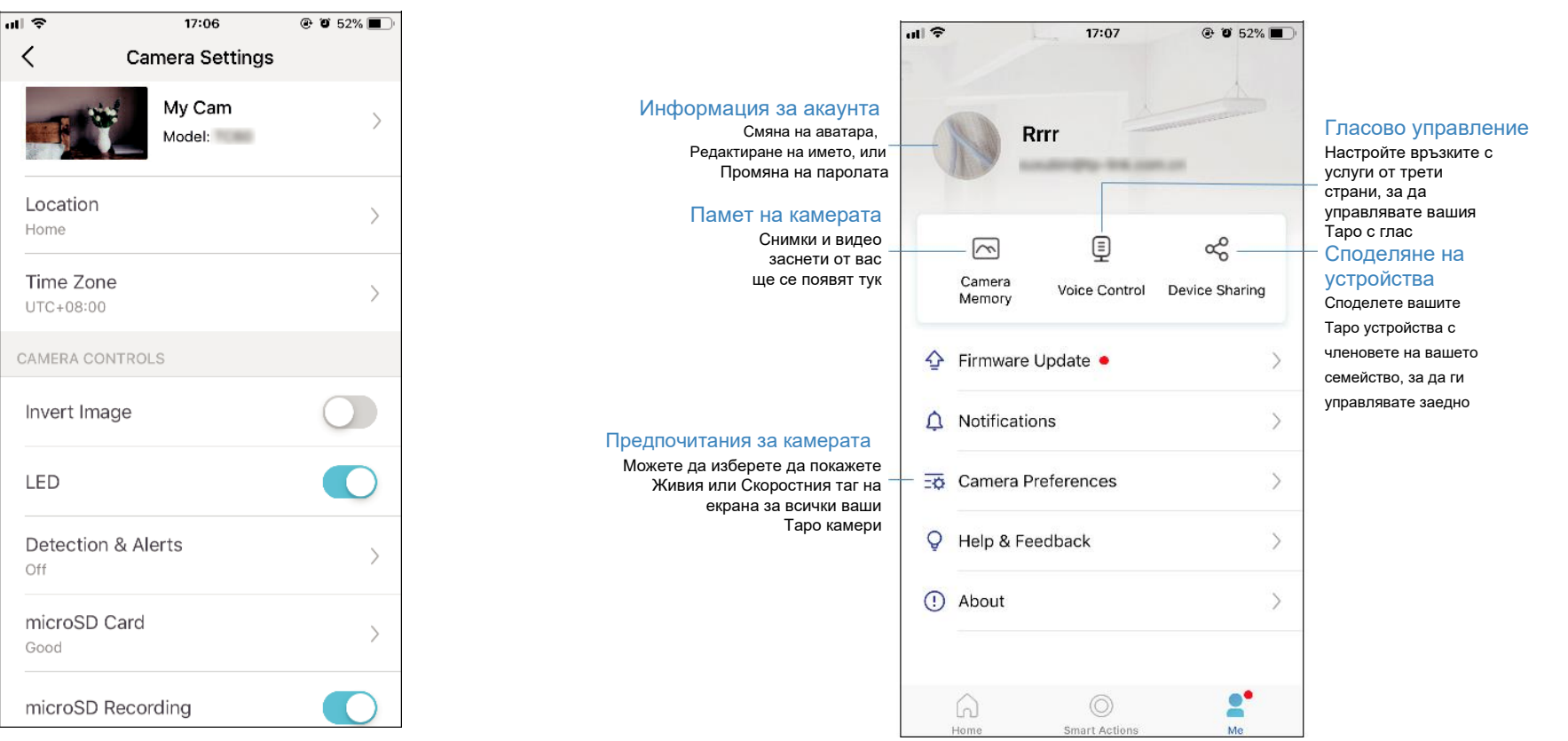

### Управление на Pan & Tilt

В страницата Live View (Жива картина), докоснете Pan & Tilt, за влизане в страницата за управление. Докоснете панела Pan & Tilt, за да управлявате движенията на камерата.

 $\frac{d}{d}$ 

Pan & Tilt настройки: докоснете  $^{\text{III}}$ , за да настроите на колко градуса ще се придвижва камерата при всяко докосване на Pan & Tilt. Vertical Cruise: (Вертикално движение) – постоянно движение нагоре и надолу.

Horizontal Cruise: (Хоризонтално движение) - постоянно движение отляво надясно.

Mark Position: (Отбелязване на положение) – докоснете, за да маркирате текущото положение, след което можете да завъртите бързо камерата до отбелязаното само с едно докосване.

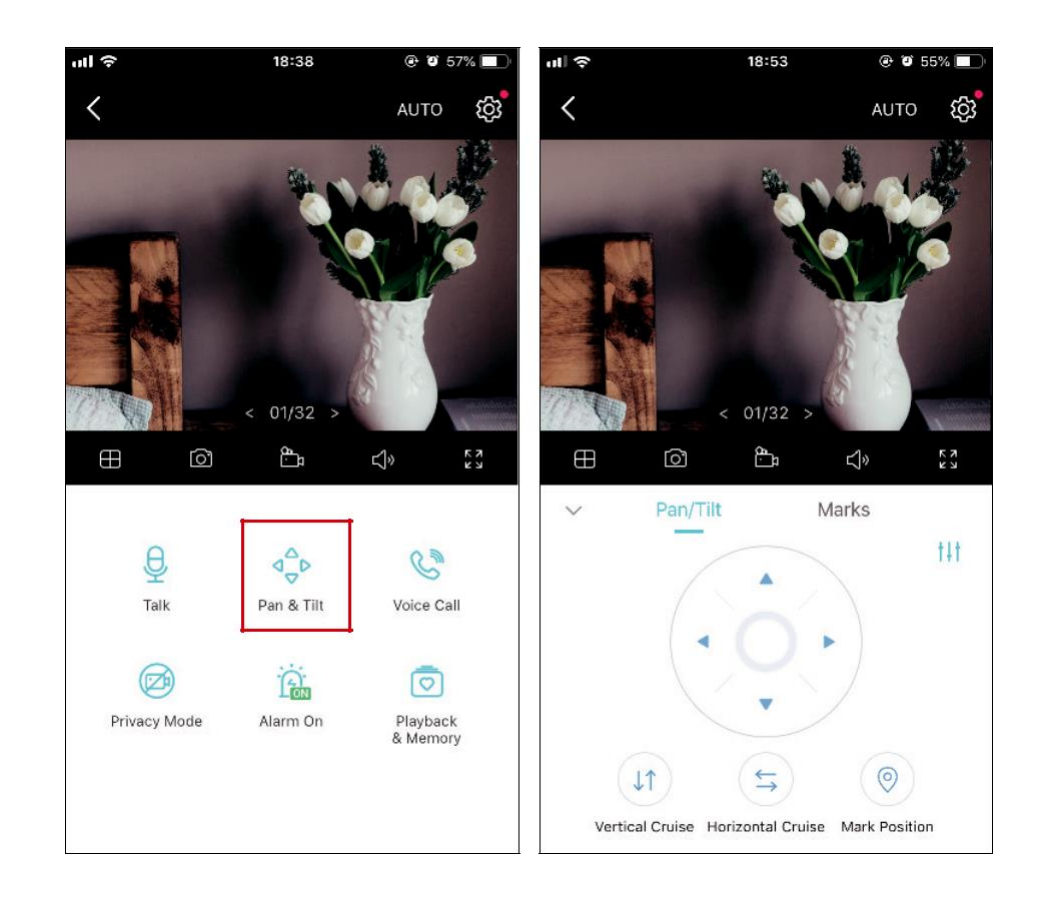

### Откриване на движение

При откриване на движение приложението Tapo ви предупреждава за значима активност, и изпраща известия директно към вас. Поставете microSD карта, за да записвате видео при откриване на движение. В противен случай можете да получавате само известията.

Забележка: Инициализирайте SD картата в приложението, преди да я използвате.

2. Отидете в страницата Camera Settings (Настройки) и докоснете Detection & Alerts (Откриване и сигнали), за да персонализирате текущите настройки за откриване на движение.

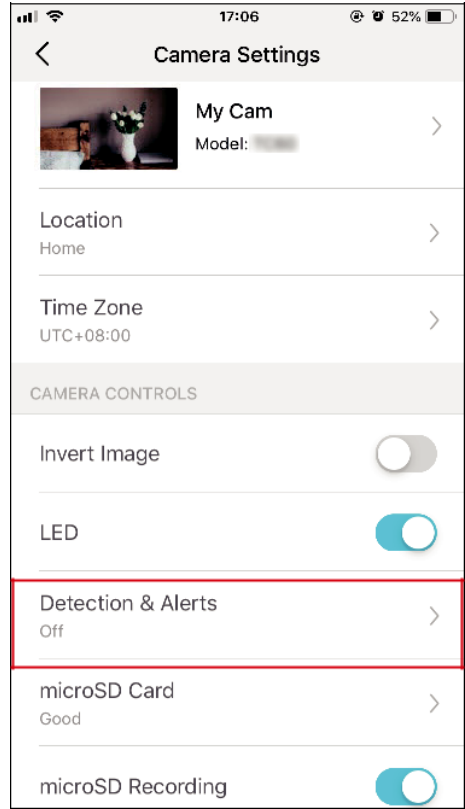

3. В страницата Detection & Alerts, активирайте функцията Motion Detection (Откриване на движение). Препоръчва се да активирате функцията Notifications (Известия), за да получавате съобщения при откриване на движение.

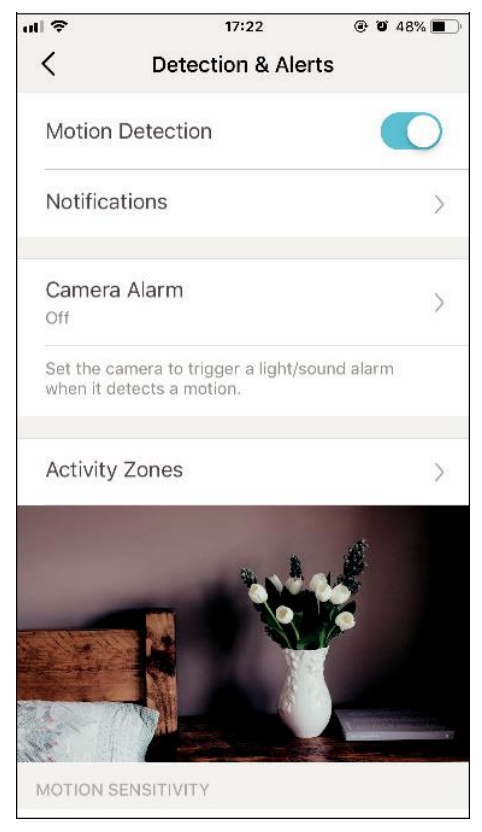

3. Къстомизирайте настройките за Camera Alarm (Аларми на камерата). Изберете Alarm Type (типа аларма - Звук/Светлина) и Alarm Sound (алармения звук - Сирена/Тон), и настройте Alarm Schedule (График на алармите) според необходимостта.

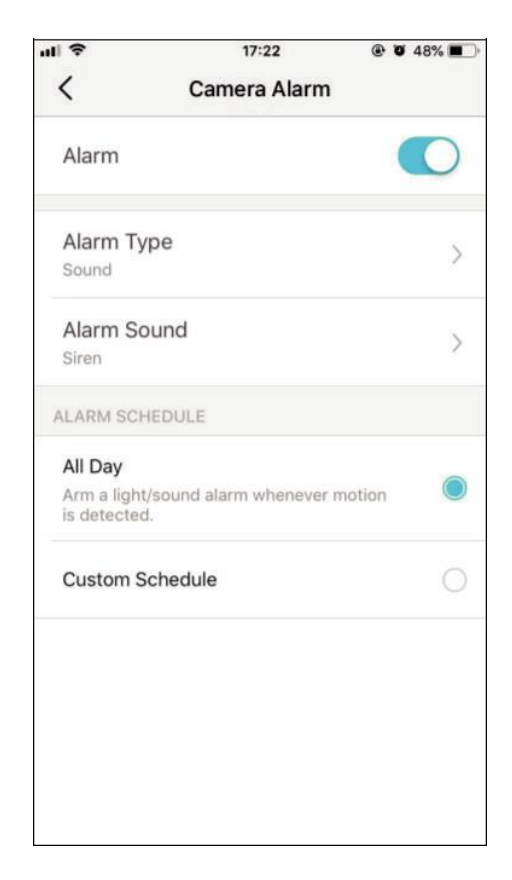

4. Къстомизирайте Activity Zones (Зони на активност) и камерата ще детектира само движение в определените зони. По подразбиране се покрива Цялостен изглед (Entire view).

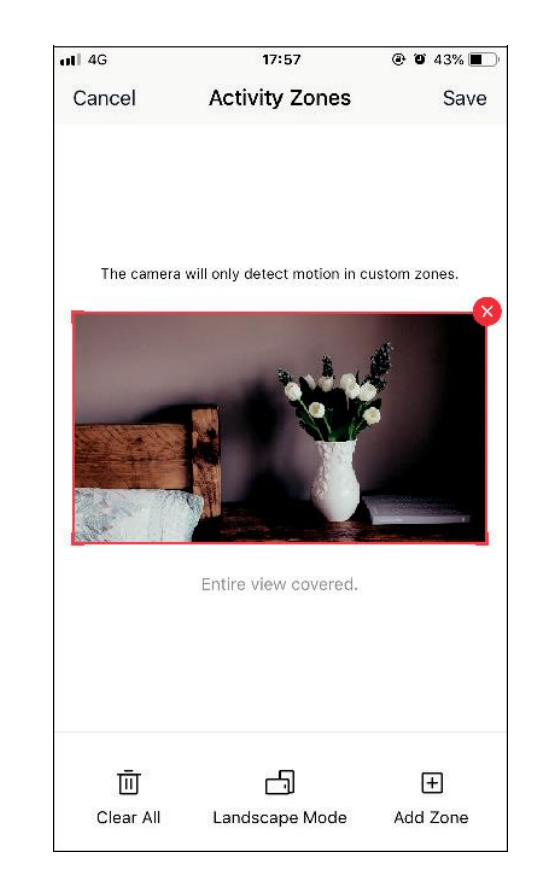

5. Настройте Motion Sensitivity (чувствителност към движение – Ниска/Нормална/Висока), както е нужно. Повишената чувствителност води до повече записи и известия.

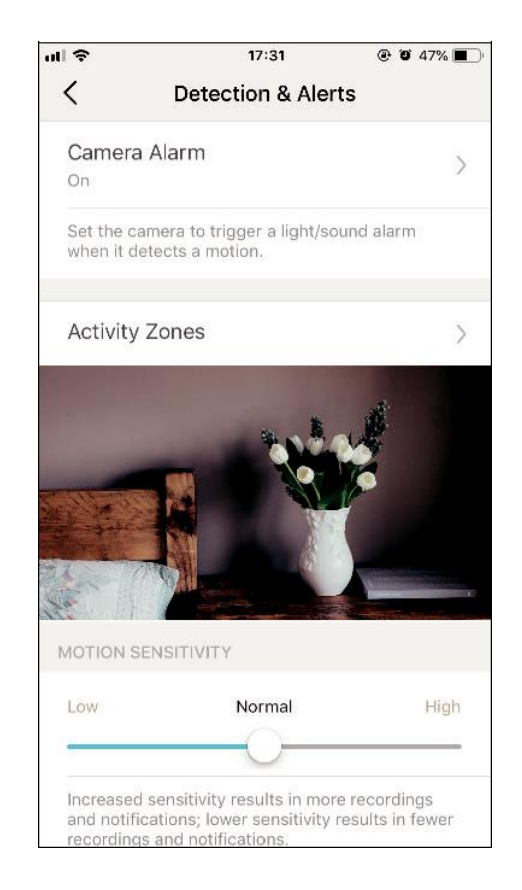

6. След редактиране на настройките за откриване на камерата, можете да настроите Recording Schedule (График на записите) за откриване на движение.

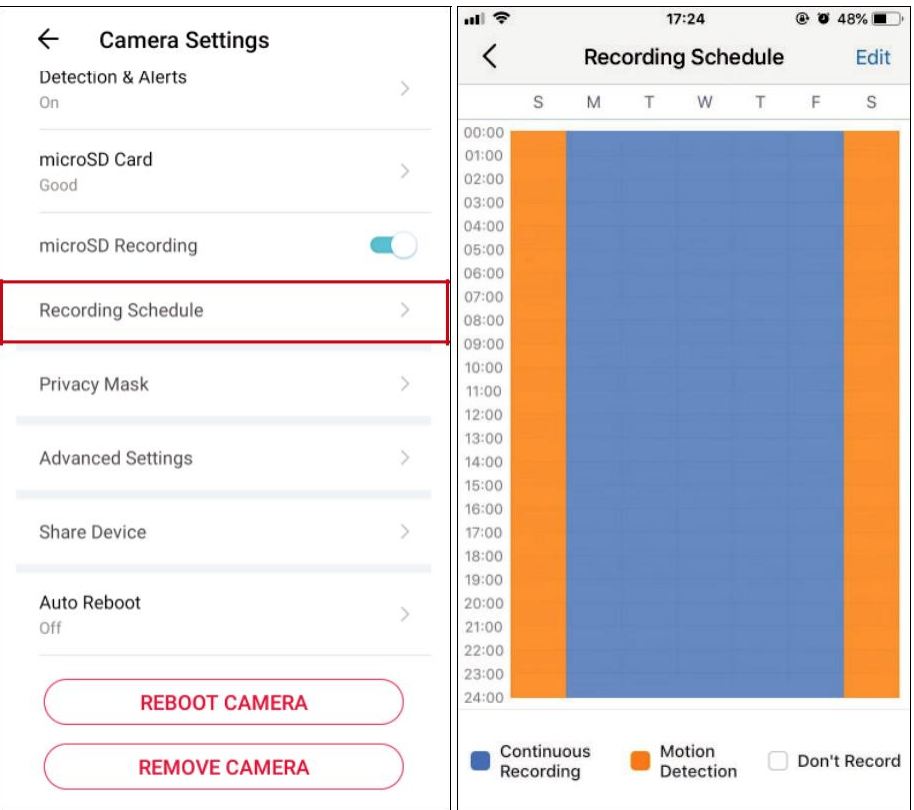

#### $\vec{0}$

- 7. В страницата Live View (Жива картина), докоснете <u>® Мелесу</u>, за да намерите всички записи. Оранжевите участъци са записи за откриване на движение.
	- —<br>■Забележка: За записите е необходима microSD карта памет. Инициализирайте SD картата в приложението преди да я използвате.

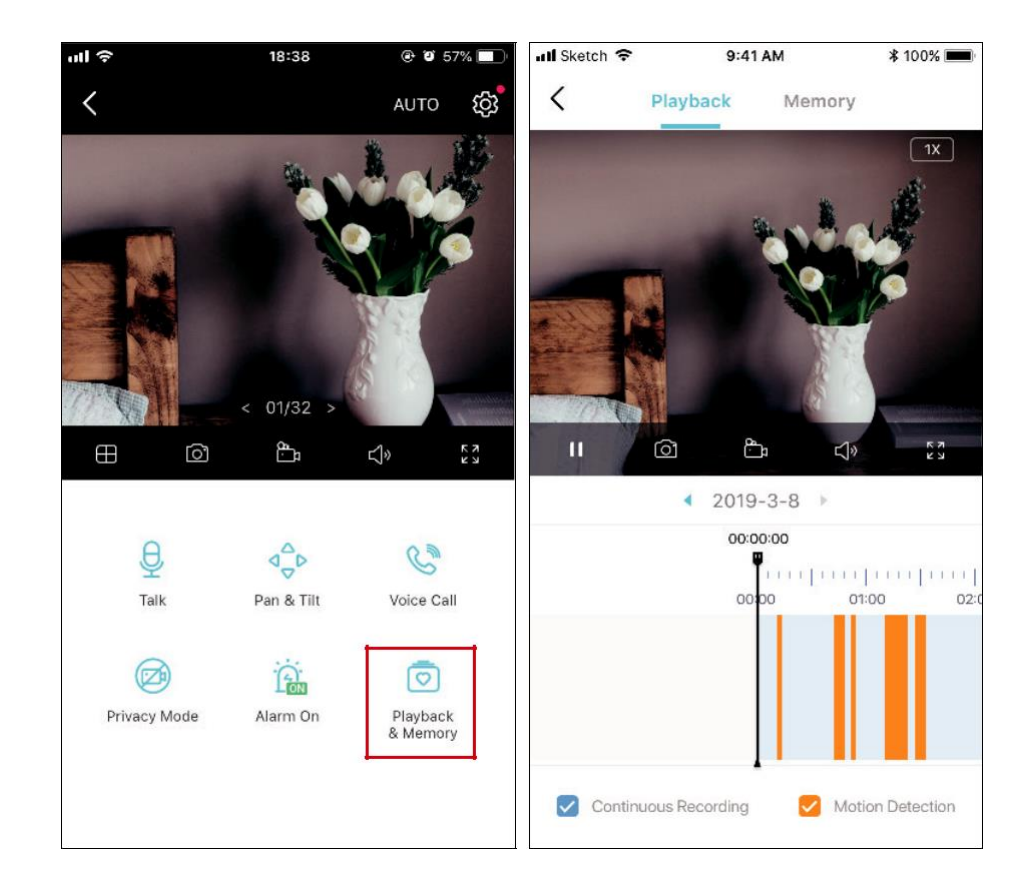

### 24-часови записи

За 24-часовите записи е необходима microSD карта памет. Инициализирайте SD картата в приложението преди да я използвате.

1. В страницата Live View, докоснете  $\overleftrightarrow{S}$ за да влезете в страницата Camera Settings (Настройки на камерата.

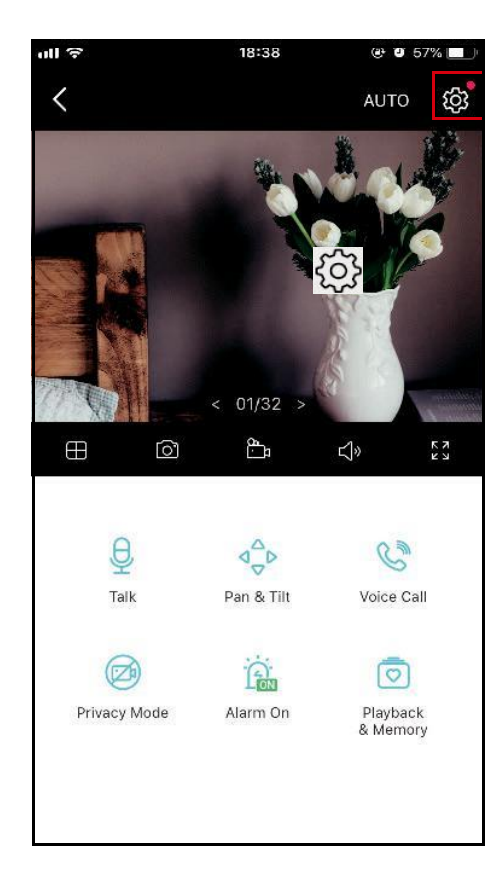

2. Превключете, за да активирате функцията microSD Recording (Запис на microSD) и настройте График на записите (Recording Schedule) за Continuous Recording (Непрекъснат запис 24-часов) според нуждите.

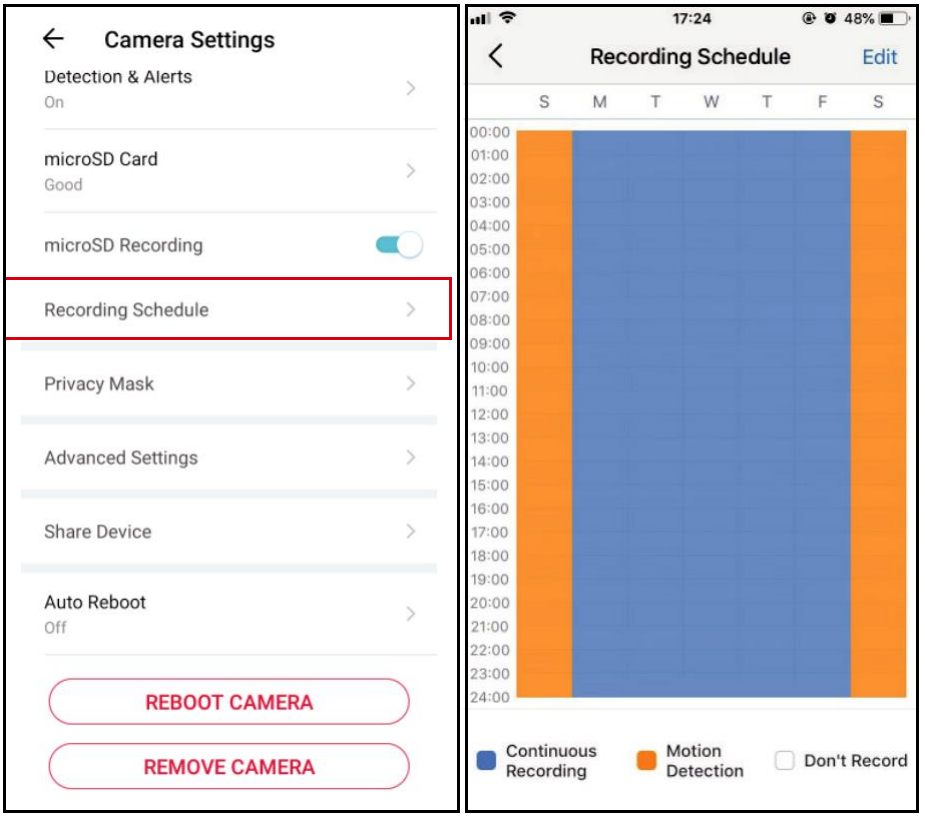

3. В страницата Live View, докоснете ≛метоку , за да намерите всички записи. Сините участъци означават непрекъснат запис. Забележка: За записите е необходима microSD карта памет. Инициализирайте SD картата в приложението преди да я използвате.

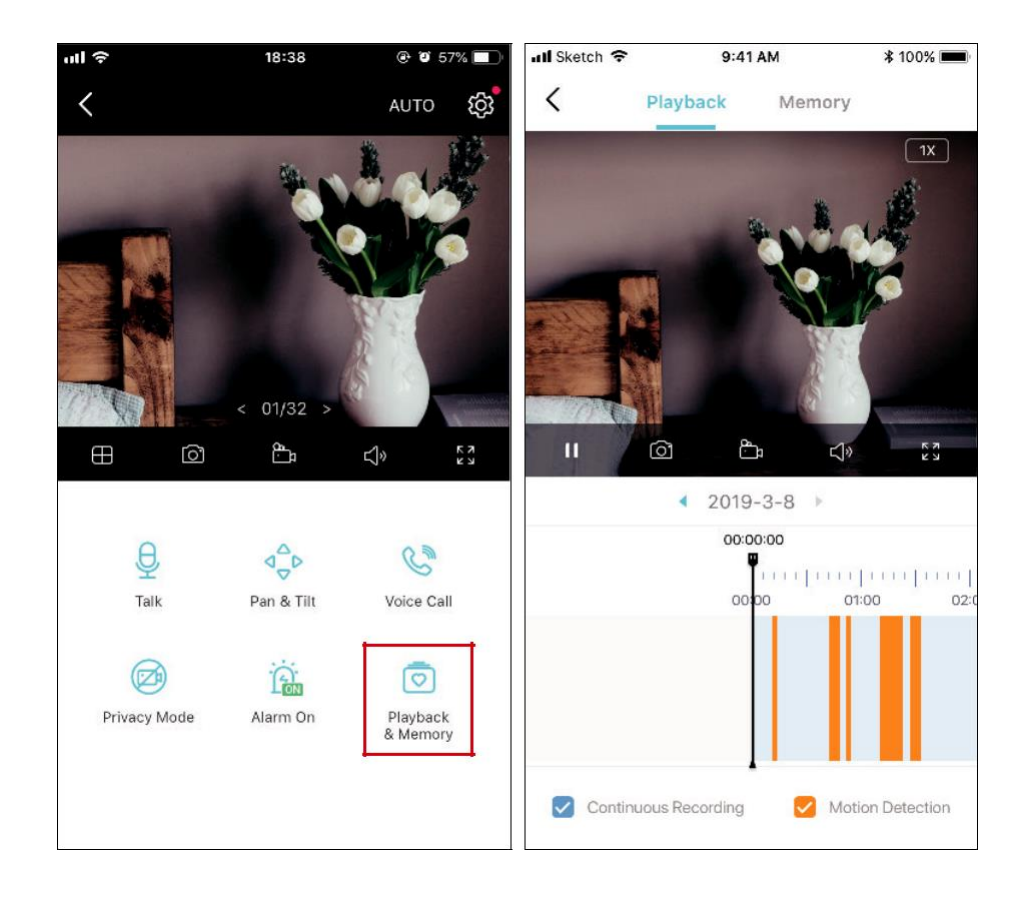

 $\overline{\circ}$ 

### Режим Поверителност

 $\circledcirc$ В страницата Live View, докоснете Privacy Mode, за да активирате режима Поверителност. Когато е активиран, функциите поточно предаване

(стрийминг) и запис ще бъдат временно деактивирани, за защита на вашето лично пространство.

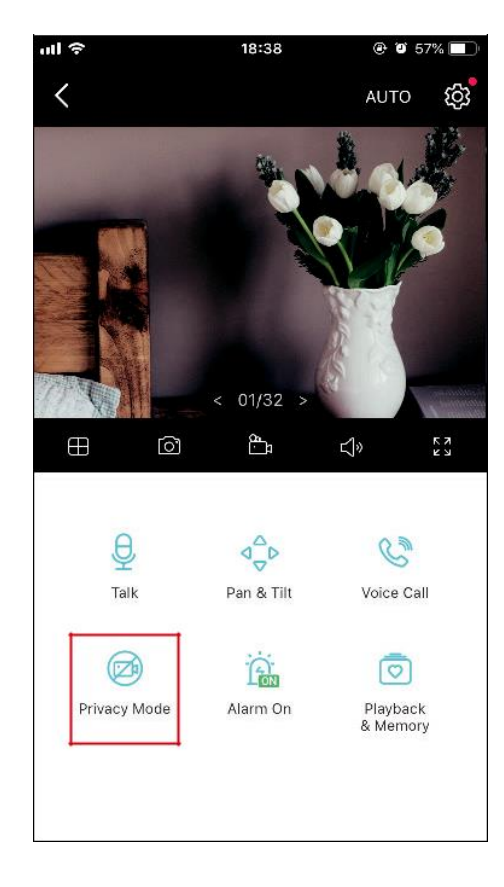

## Сертификации

Внимание, маркировка CE

### $\epsilon$

Това е продукт от клас B. В домашна среда този продукт може да причини радиосмущения, в който случай от потребителя може да се наложи да вземе подходящи мерки.

РАБОТНА ЧЕСТОТА (максимална предавана мощност)

2412 MHz—2472 MHz (20 dBm)

### ЕС Декларация за съответствие

С настоящето TP-Link декларира, че устройството е в съответствие със съществените изисквания и други приложими разпоредби на директиви 2014/53/ЕС, 2009/125/ЕО, 2011/65/ЕС и (ЕС)2015/863.

Оригиналната ЕС декларация за съответствие може да бъде намерена на https://www.tapo.com/en/support/ce/.

#### Информация за излагане на радиочестотни излъчвания

Това устройство отговаря на изискванията на ЕС (2014/53/EU, член 3.1а) за ограничаване на излагането на широката общественост на електромагнитни полета за защита на здравето.

Устройството отговаря на РЧ спецификациите, когато устройството се използва на 20 см от тялото ви. Ограничено за употреба само на закрито.

UKCA маркировка

### UK. **CA** UKCA Декларация за съответствие

С настоящото TP-Link декларира, че устройството отговаря на основните изисквания и други съответни разпоредби на Регламентите за електромагнитна съвместимост 2017.

Оригиналната декларация за съответствие за Обединеното кралство може да бъде намерена на https://www.tapo.com/support/ukca/.

Декларация за съответствие с приложимите разпоредби на Република Кореа:

당해 무선설비는 운용중 전파혼신 가능성이 있음.

### NCC известие & BSMI известие:

注意!

取得審驗證明之低功率射頻器材,非經核准,公司、商號或使用者均不得擅自變更頻率、加大功率或變更原設計之特性及功能。 低功率射頻器材之使用不得影響飛航安全及干擾合法通信;經發現有干擾現象時,應立即停用,並改善至無干擾時方得繼續使用。 前述合法通信,指依電信管理法規定作業之無線電通信。 低功率射頻器材須忍受合法通信或工業、科學及醫療用電波輻射性電機設備之干擾。

安全諮詢及注意事項

- 請使用原裝電源供應器或只能按照本產品注明的電源類型使用本產品。
- 清潔本產品之前請先拔掉電源線。請勿使用液體、噴霧清潔劑或濕布進行清潔。
- 注意防潮,請勿將水或其他液體潑灑到本產品上。
- 插槽與開口供通風使用,以確保本產品的操作可靠並防止過熱,請勿堵塞或覆蓋開口。
- •請勿將本產品置放於靠近熱源的地方。除非有正常的通風,否則不可放在密閉位置中。
- 請不要私自拆開機殼或自行維修,如產品有故障請與原廠或代理商聯繫。

### 限用物質含有情況標示聲明書

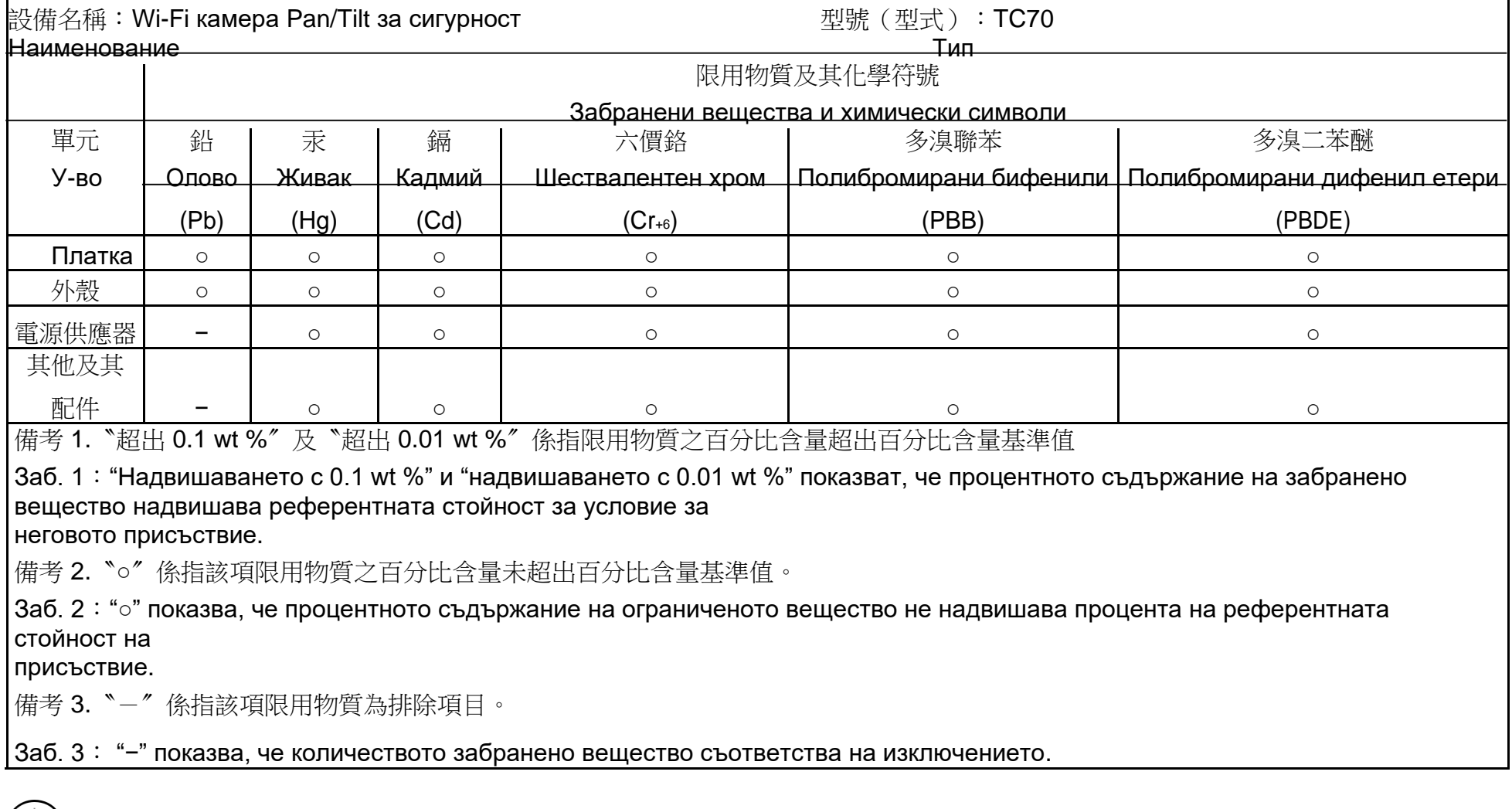

 $\bigcirc$ 

Продукт сертифіковано згідно с правилами системи УкрСЕПРО на відповідність вимогам нормативних документів та вимогам,

що передбачені чинними законодавчими актами України.

# EAC

Информация за безопасност

- Пазете устройството далеч от вода, огън, влага или гореща среда. Ако имате нужда от обслужване, моля свържете се с нас.
- Не се опитвайте да разглобявате, ремонтирате или модифицирате устройството.
- Не използвайте повредено зарядно устройство или повреден USB кабел за зареждане на устройството.
- Не използвайте други зарядни устройства освен препоръчаните
- Не използвайте устройството там, където безжичните устройства не са разрешени.
- Адаптерът трябва да бъде инсталиран близо до оборудването и да е лесно достъпен.

•  $\Box$  Използвайте само захранвания, предоставени от производителя и в оригиналната опаковка на този продукт. Ако имате въпроси, моля не се колебайте да се свържете с нас.

Околна температура при работа: 0 °С ~ 40 °С (32°F ~ 104°F)

Околна температура при съхранение: -40ºC~70ºC (-40°F ~ 158°F )

Моля, прочетете и следвайте горната информация за безопасност, когато работите с устройството. Не можем да гарантираме, че няма да възникнат злополуки или повреди поради неправилна употреба на устройството. Моля, използвайте този продукт внимателно и работете на свой собствен риск

#### Обяснение на символите на етикета на продукта

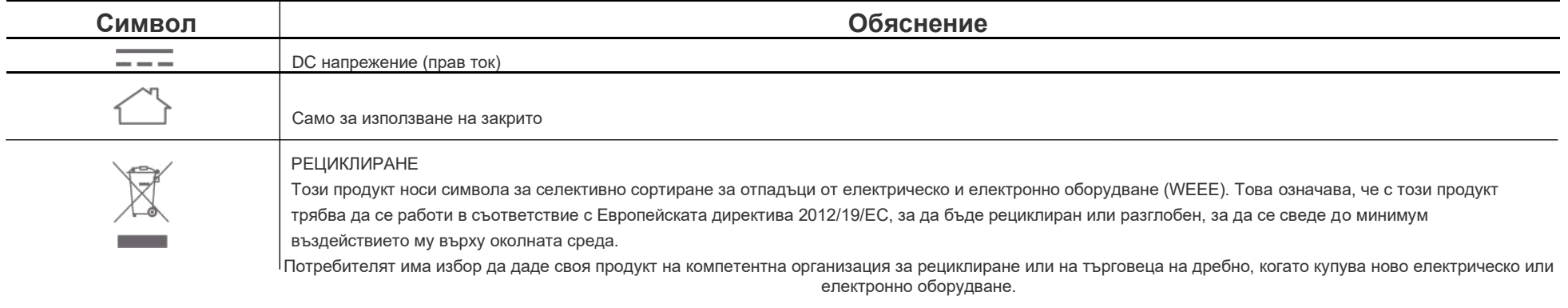